# <span id="page-0-1"></span><span id="page-0-0"></span>**Dell™ 1908FP-BLK** 平面顯示器使用手冊

[關於您的顯示器](#page-1-0)

[設定顯示器](#page-10-0)

[操作顯示器](#page-13-0)

[疑難排解](#page-25-0)

[附錄](#page-29-0)

# 注意、通知與小心訊息

■● 注意: "注意"會指出可幫助您更妥善使用電腦的重要資訊的注意事項。

通知: 指出潛在硬體損害或資料遺失問題,並告訴您如何避免產生此問題的通知事項。 Θ

**/个** 小心: 小心(CAUTION)會指出潛在或財產上的損失、人身傷害、或甚至造成死亡等小心事項。

此文件中的資訊如有變更,恕不另行通知。 **© 2008 Dell Inc. All rights reserved.**

嚴格禁止在未獲得Dell Inc.書面同意的情況下以任何方式重製任何部分。

此文件中使用的商標:*Dell* 與*Dell* 標誌是為Dell Inc的商標; *Microsoft, Windows,* 與 *Windows NT* 則為Microsoft Corporation的註冊商標; *Adobe*為Adobe Systems Incorporated的商標,且可能已以特定的司法權力註冊。 ENERGY STAR為美國環境保護局(U.S. Environmental Protection Agency)的註冊商標。

身為ENERGY STAR的夥伴之一,Dell Inc.保證此產品符合ENERGY STAR在能源使用效率上的規定。

型號 **1908FPt, 1908FPf, 1908FPb** 

**2008** 年 **9** 月 **Rev. A00**

<span id="page-1-0"></span>[回到內容頁](#page-0-0)

#### 關於您的顯示器 **Dell™ 1908FP-BLK** 平面顯示器使用手冊

- [包裝內容](#page-1-1)
- [產品功能](#page-2-0)
- [各部位零件與控制按鈕](#page-2-1)
- [顯示器規格](#page-5-0)
- [隨插即用功能](#page-8-0)
- [維護指示](#page-9-0)

### <span id="page-1-1"></span>包裝內容

您的顯示器包裝中含有以下元件。請確定您有收到所有的元件。若有缺少任何元件,請與 [Dell](#page-29-1) [聯絡](#page-29-1)。

注意:某些物件可能為選購物件,因此不包含在您的顯示器包裝中。且某些功能或媒體在某些特定國家中無法使用。

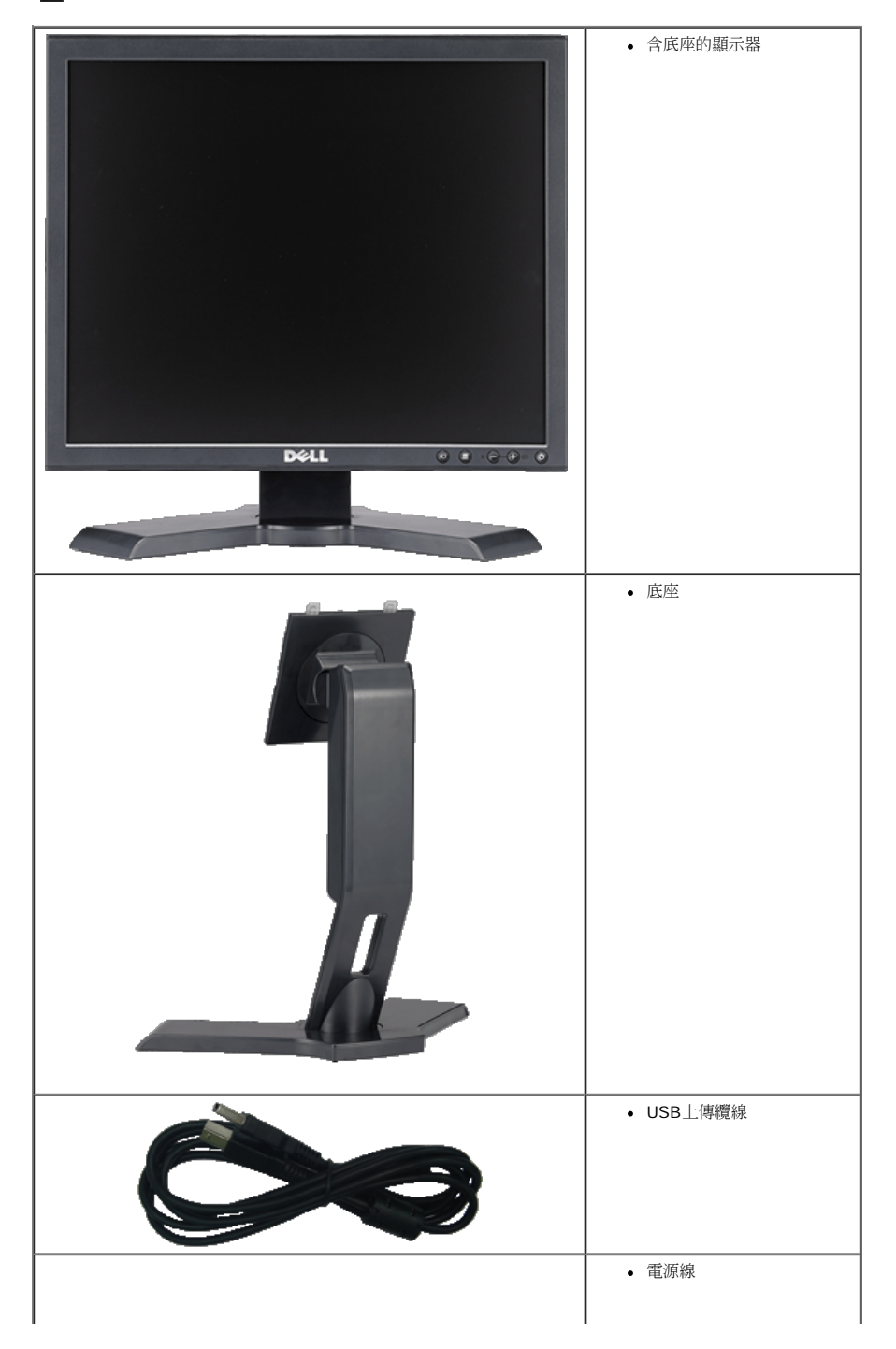

關於您的顯示器:Dell 1908FP-BLK 平面顯示器使用手冊

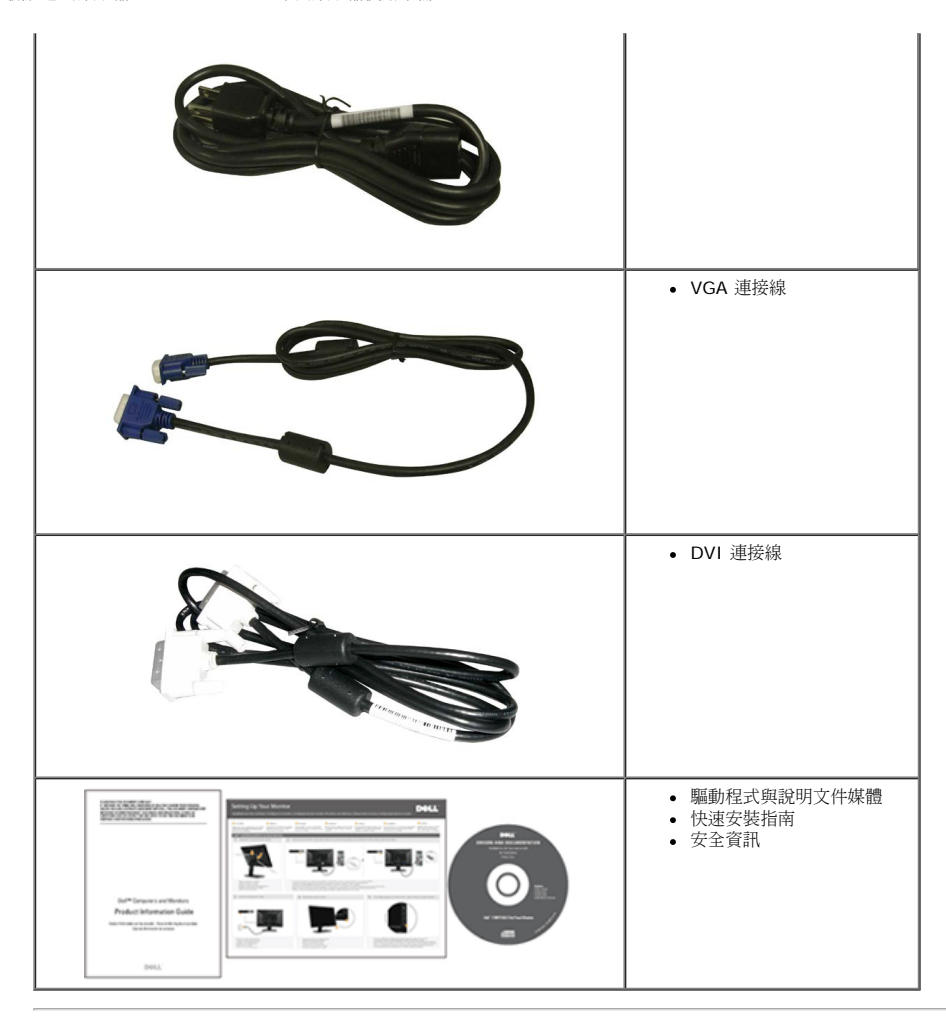

### <span id="page-2-0"></span>產品功能

**Dell™ 1908FP-BLK** 平面顯示器是一款擁有主動矩陣、薄膜電晶體 (TFT) 的液晶顯示器 (LCD) 。顯示器功能包括:

- 19吋 (481.9 mm)可視顯示區域(對角測量)。
- 1280 x 1024解析度,加上支援較低解析度的全螢幕顯示。
- 傾斜、旋轉和垂直延伸功能。
- 可彈性安裝的可拆式底座與VESA 100 mm安裝孔。
- 如果您的系統有支援隨插即用功能,則可以使用該功能。
- 簡化設定與畫面最佳化的螢幕功能選單(OSD)調整。
- 軟體和說明文件光碟片內有資訊檔(INF)、影像顏色比對檔(ICM)和產品說明文件。
- 符合Energy Star規定的省電功能。
- 安全鎖槽。
- 資產管理能力。

### <span id="page-2-1"></span>各部位零件與控制按鈕

#### 前面外觀

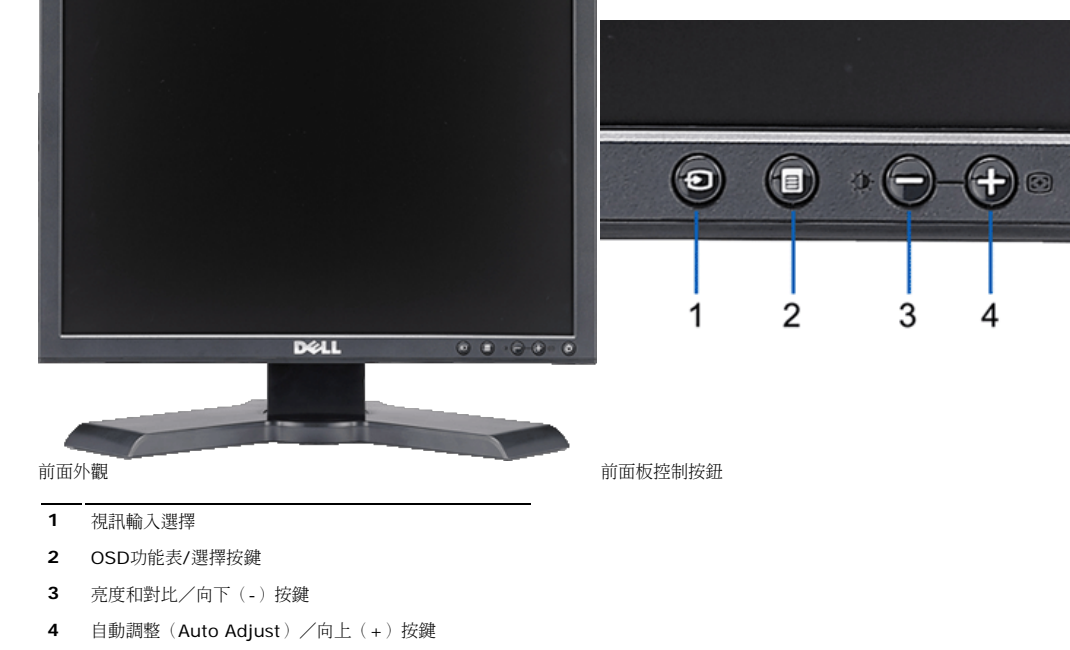

 $\bigcirc$ 

背面外觀

電源鍵(含電源指示燈)

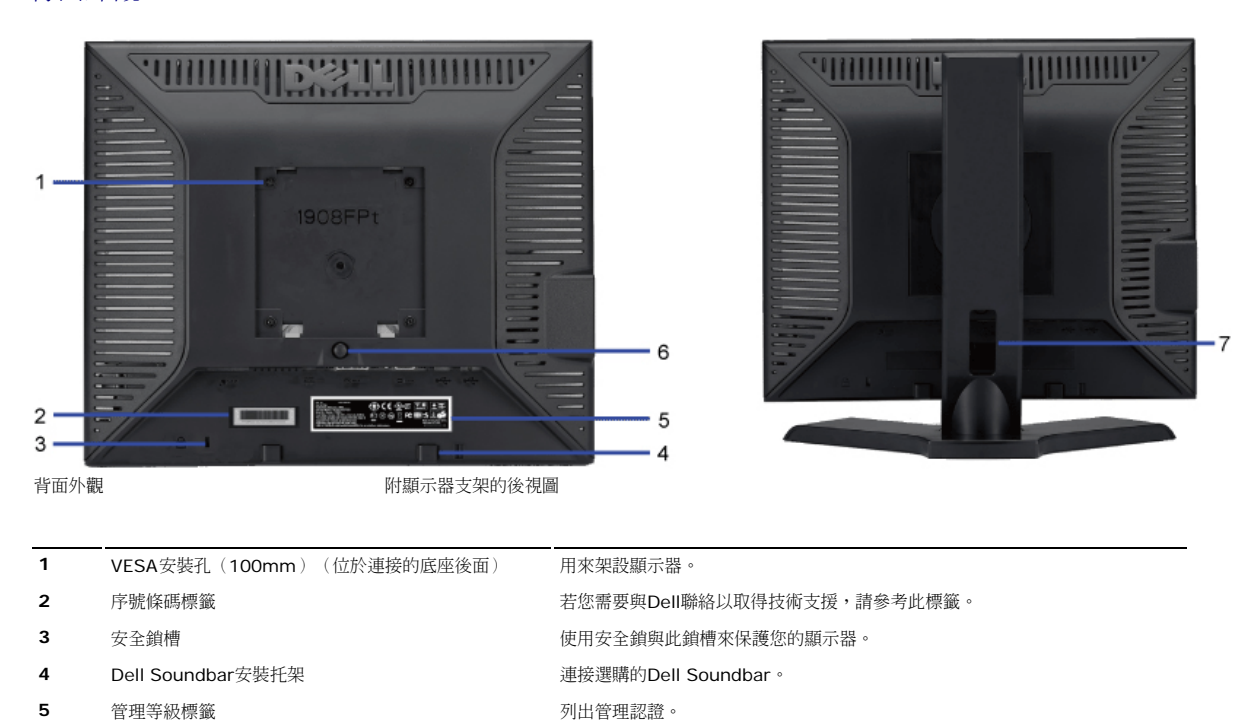

### 側面外觀

底座移除按鍵 按下此按鍵可鬆開底座。

連接線管理孔 請將連接線穿過此孔,以便管理連接線。

關於您的顯示器:Dell 1908FP-BLK 平面顯示器使用手冊

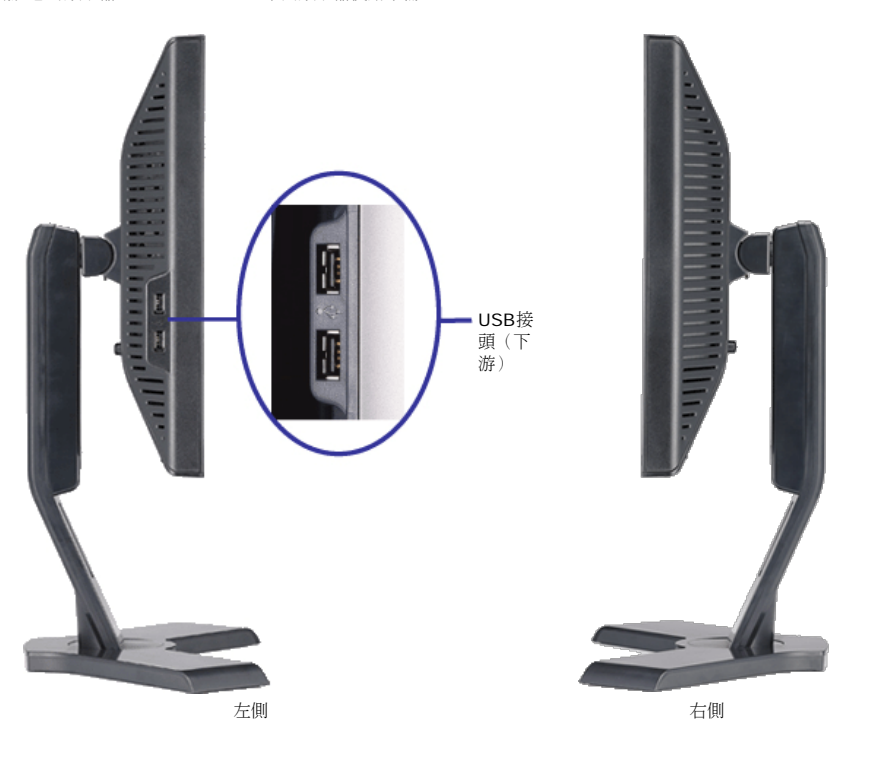

<span id="page-4-0"></span>下面外觀

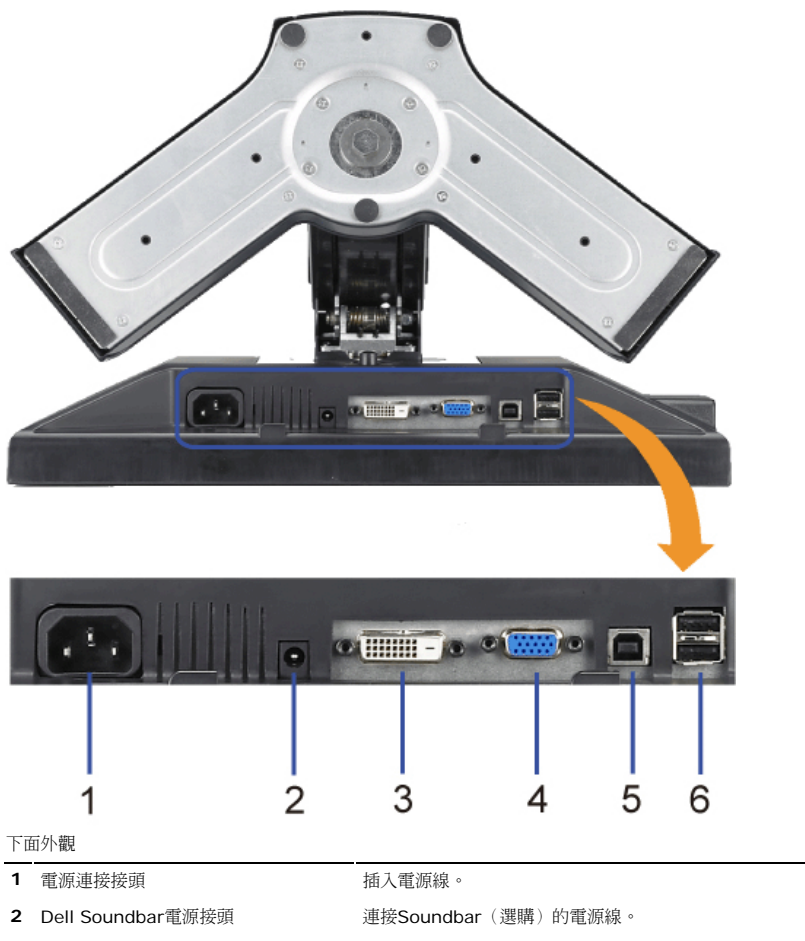

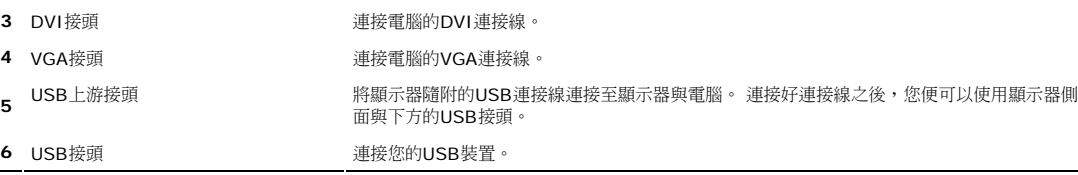

 $\mathbf{r}$ 

file:///T|/htdocs/monitors/1908WFP/1908FPBL/ct/ug/about.htm[11/8/2012 12:05:34 PM]

### <span id="page-5-1"></span><span id="page-5-0"></span>顯示器規格

#### 平面面板

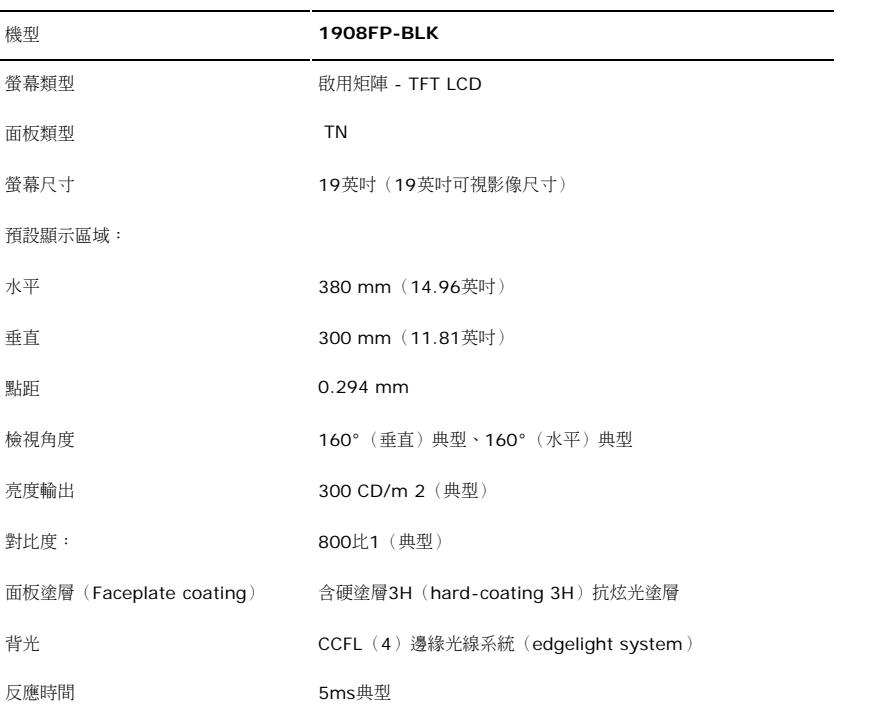

#### 解析度

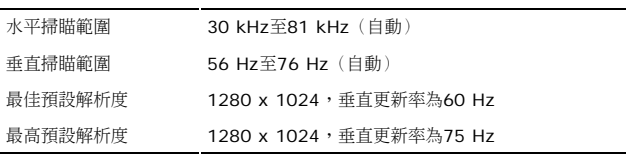

#### 視訊支援模式

視訊顯示能力(DVI播放) 480p/576p/720p(支援 HDCP)

#### 預設顯示模式

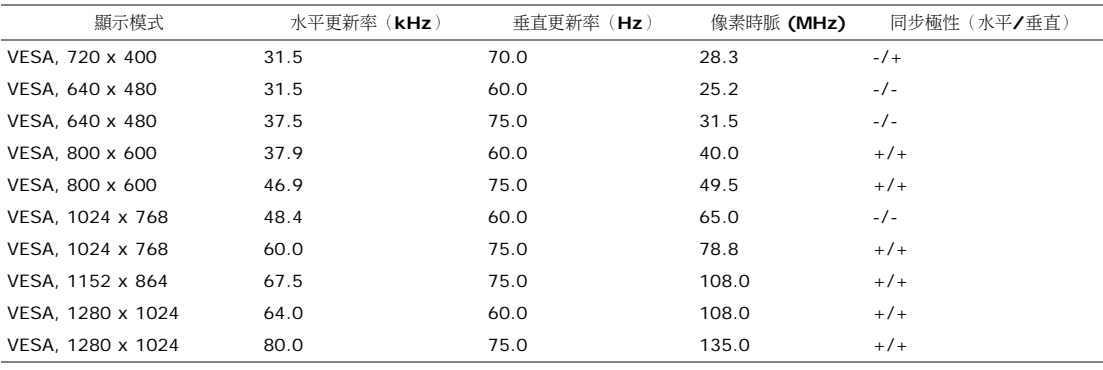

### 電氣規格

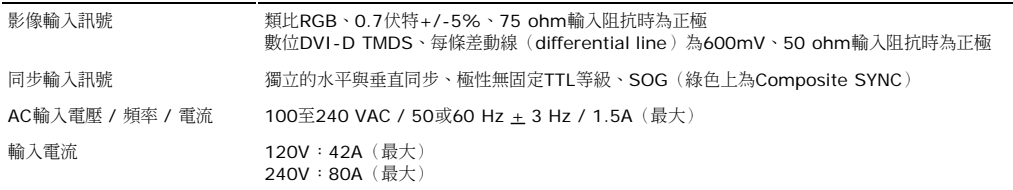

#### 實體特性

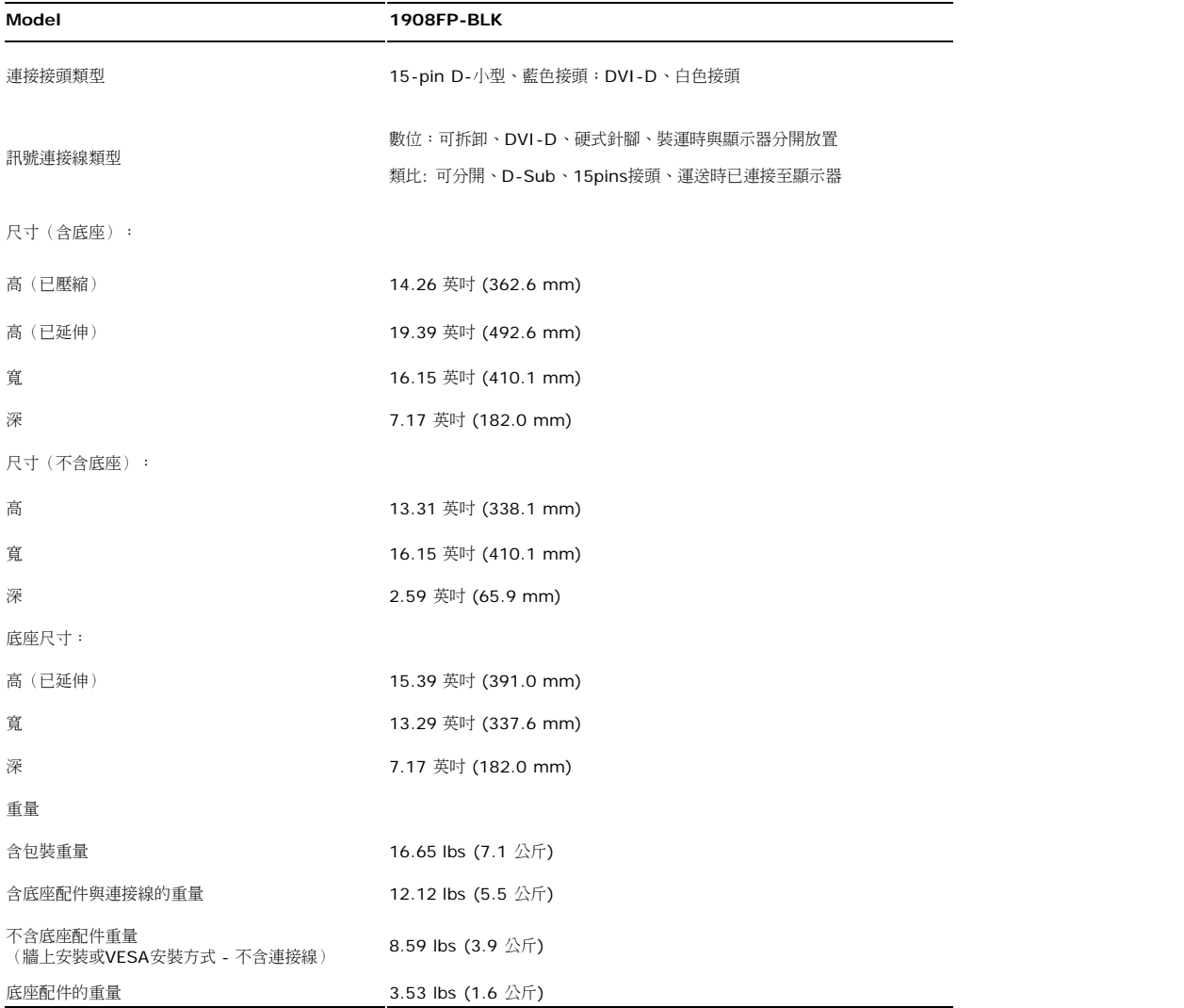

#### 環境

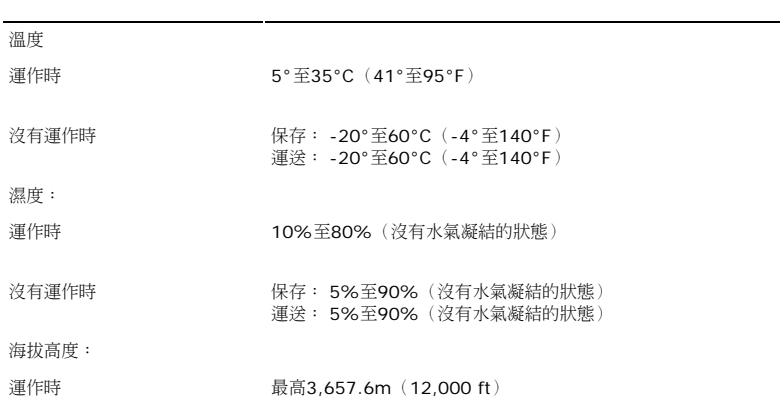

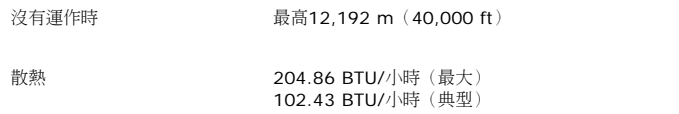

#### 電源管理模式

若您的個人電腦上已安裝符合VESA的DPM?規格的顯示卡或軟體,此顯示器便可以在未使用時自動降低其耗電量。這指的便是'省電模式(Power Save Mode)'\*。 若電腦偵測到有訊號從鍵盤、滑鼠或 其他輸入裝置輸入,顯示器便會自動恢復正常運作。 下面表格列出了此自動省電功能的耗電量與訊號指示:

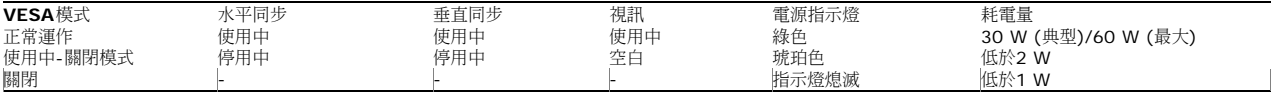

OSD僅能在正常操作模式中運作。在主動關閉模式中按下**menu**或**plus**按鈕時,顯示下列其中一則訊息:

省電模式中的類比輸入。按下電腦的電源按鈕或鍵盤的任何按鍵或移動滑鼠

```
省電模式中的數位輸入。按下電腦的電源按鈕或鍵盤的任何按鍵或移動滑鼠
```
啟動電腦和顯示器以進入OSD。

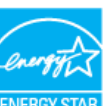

注意: 本顯示器符合**ENERGY STAR**R與TCO '99 電源管理規格。

\* 只有在拔下顯示器的主電源連接線時才能使顯示器達到在關閉(OFF)模式時零耗電量的目標。

#### 針腳定義

或

#### **VGA**接頭

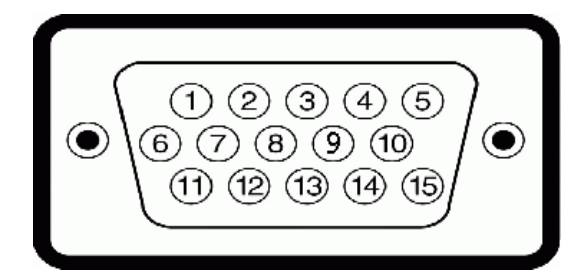

- 針腳編號 **15-pin**訊號連接線的顯示器端
- **1** 視訊-紅色
- **2** 視訊-綠色
- **3** 視訊-藍色
- **4** GND(接地)
- **5** Self-test(自我測試)
- **6** 接地-R
- **7** 接地-G
- **8** 接地-B
- **9** DDC +5V
- **10** GND(接地)
- **11** GND(接地)
- **12** DDC資料
- **13** H-sync(水平同步)
- **14** V-sync(垂直同步)
- **15** DDC時脈

#### **DVI** 接頭

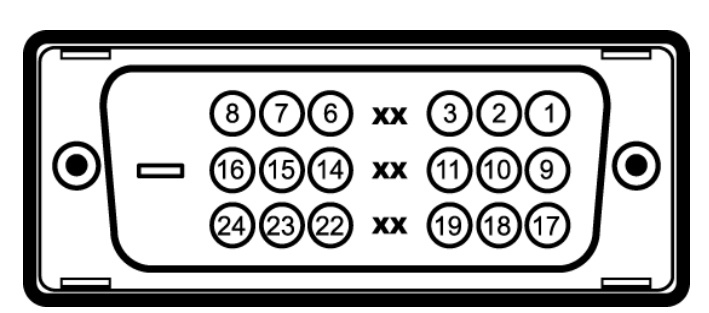

針腳編號 **24-pin**訊號連接線的顯示器端

- T.M.D.S. Data 2-
- T.M.D.S. Data 2+
- T.M.D.S. Data 2 Shield
- 沒有連接
- 沒有連接
- DDC時脈
- DDC資料
- 沒有連接
- T.M.D.S. Data 1-
- T.M.D.S. Data 1+
- T.M.D.S. Data 1 Shield
- 沒有連接
- 沒有連接
- +5V電源
- Self-test(自我測試)
- 熱插入偵測
- T.M.D.S. Data 0-
- T.M.D.S. Data 0 Shield
- T.M.D.S. Data
- 沒有連接
- 沒有連接
- T.M.D.S.Clock Shield
- T.M.D.S. Clock+
- T.M.D.S. Clock-

#### 通用序列匯流排(**USB**)界面

此顯示器支援高速認證的USB 2.0界面。

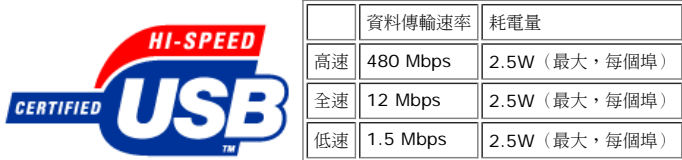

**USB**連接埠:

- 個上游連接埠後方
- 個下游連接埠 **2**個位於後方;**2**位於左側

注意:USB 2.0相容性需有相容於2.0的電腦才能使用。

注意:此顯示器的USB界面只有在顯示器電源開啟時 (或在省電模式中)才能使用。 關閉並重新開啟顯示器會重置其USB 界面;已連接的周邊裝置可能需花費幾秒鐘來恢復正常運作。

#### <span id="page-8-0"></span>隨插即用功能

您可以將此顯示器安裝在任何有隨插即用相容性的系統中。 本顯示器會使用顯示器資料通道(Display Data Channel, DDC)通訊協定自動提供其延伸顯示識別資料(已延伸 Display Identification Data,EDID)給系統,因此系統便能夠自行設定並將顯示器設定值最佳化。大部分的顯示器安裝作業都是自動執行的;但是您可以自行選擇不同的設定值。如需有關變更顯示器設定的詳細資訊,請參 [閱操作顯示器。](#page-13-0)

#### 液晶顯示器品質**&**像素政策

在LCD顯示器製造過程期間,通常很難看到一個或多個固定在不變狀態的像素,而且不會影響顯示器品質或使用性。如需有關Dell顯示器品質與像素政策的詳細資訊,請瀏覽在下列網址的Dell Support網站:**support.dell.com**

#### 維護指示

#### <span id="page-9-1"></span><span id="page-9-0"></span>清潔您的顯示器

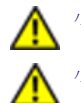

小心: 請在清潔顯示器之前先仔細閱讀並依照<u>安全指示</u>中的說明來清潔顯示器。

小心**:** 清潔顯示器之前,請先將顯示器電源線從電源插座上拔下。

拆開包裝、清潔或處理顯示器時,最佳方式為依照下表中的指示:

- 若要清潔抗靜電螢幕,請用水將一塊柔軟乾淨的布稍微弄濕。 可能的話請使用特殊的螢幕清潔布或適用於抗靜電塗層的清潔劑來清潔螢幕。 請勿使用含苯、稀釋劑、阿摩尼亞、或有腐蝕作用的 清潔劑或壓縮空氣來清潔。
- 使用微溼的暖布清潔顯示器。避免使用任何清潔劑,因為有些清潔劑會在顯示器上留下痕跡。
- 如果在拆開顯示器包裝時發現有白色粉末,請用布將它擦掉。
- 請小心使用您的顯示器。深色顯示器可能比淡色顯示器更容易被刮傷,留下刮痕。
- 為了幫助您維持監視器的最佳影像品質,請使用動態變化的螢幕保護程式,不使用監視器時,也請關閉監視器電源。

[回到內容頁](#page-0-0)

<span id="page-10-0"></span>設定顯示器:Dell 1908FP-BLK 平面顯示器使用手冊

[回到內容頁](#page-0-0)

### 設定顯示器

**Dell™ 1908FP-BLK** 平面顯示器使用手冊

- [連接底座](#page-10-1)
- [連接您的顯示器](#page-10-2) 0
- [整理連接線](#page-11-0)
- [將](#page-11-1)[Soundbar](#page-11-1)[連接至顯示器\(選購\)](#page-11-1) o
- [拆卸底座](#page-12-0)
- [壁掛安裝\(選購\)](#page-12-1)

#### <span id="page-10-1"></span>連接底座

注意**:** 顯示器從工廠出貨時已先將底座拆下。

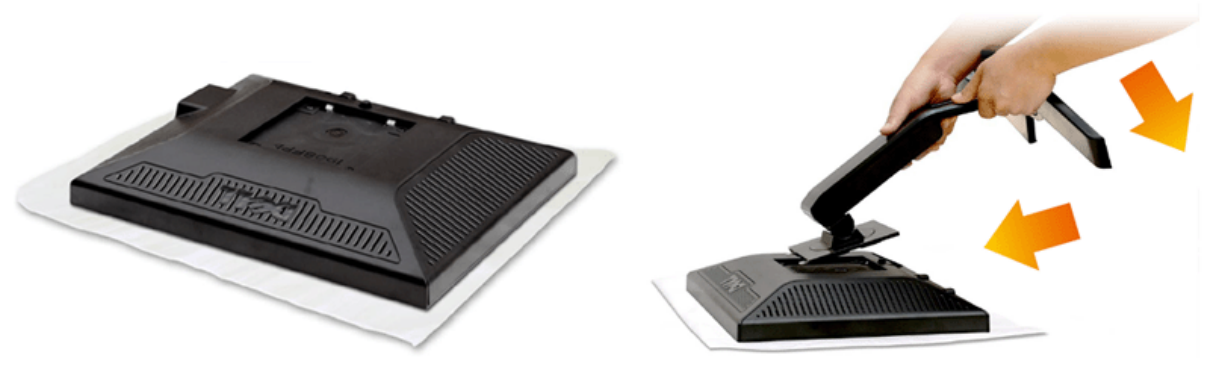

1. 取下蓋子,然後將顯示器放在其上面。 2. 將底座上側部分兩個扣片裝在顯示器背面的溝槽上。 口口口按下底座,直到卡入定位為止。

#### <span id="page-10-2"></span>連接您的顯示器

<mark>个</mark> 小心: 在您開始執行此部分說明的任何程序前,請遵守<u>安全指示</u>。

要將顯示器連接到電腦,請執行下列步驟/指示:

1. 請關閉您的電腦並拔下電腦的電源線。

2. 將白色(數位DVI-D)或藍色(類比VGA)顯示器連接線連接到電腦背面的的相應視訊連接埠。不可在同一台電腦上同時使用上述的兩條連接線。僅限在連接到有適當視訊系統的兩台不同 電腦上時才使用兩條連接線

#### 連接白色的**DVI**連接線

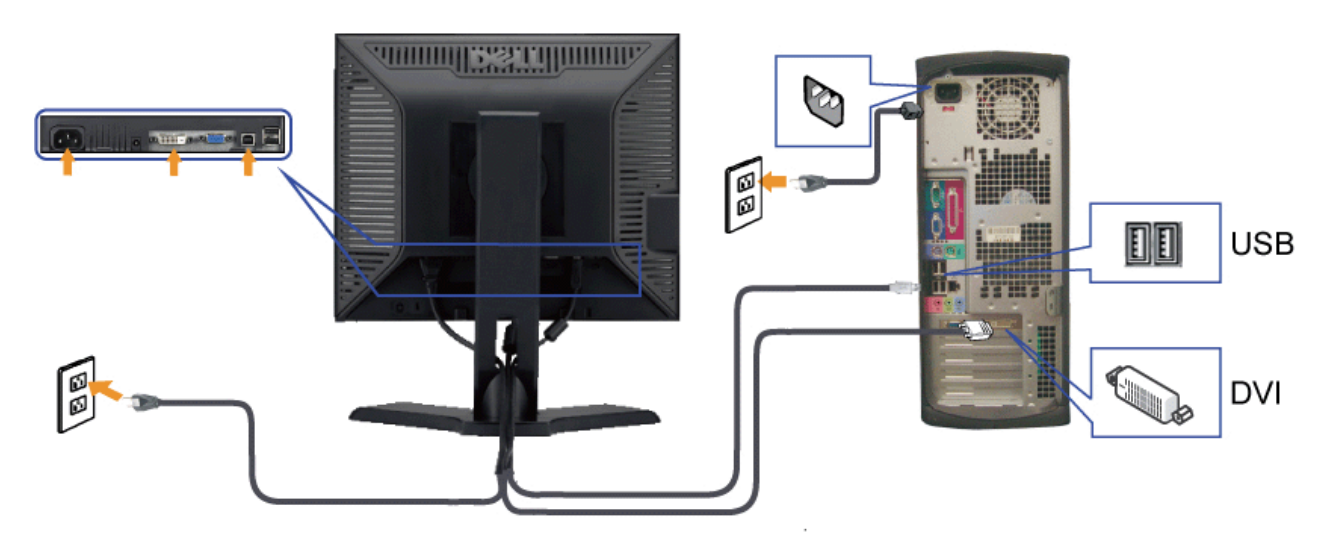

連接藍色的**VGA**連接線

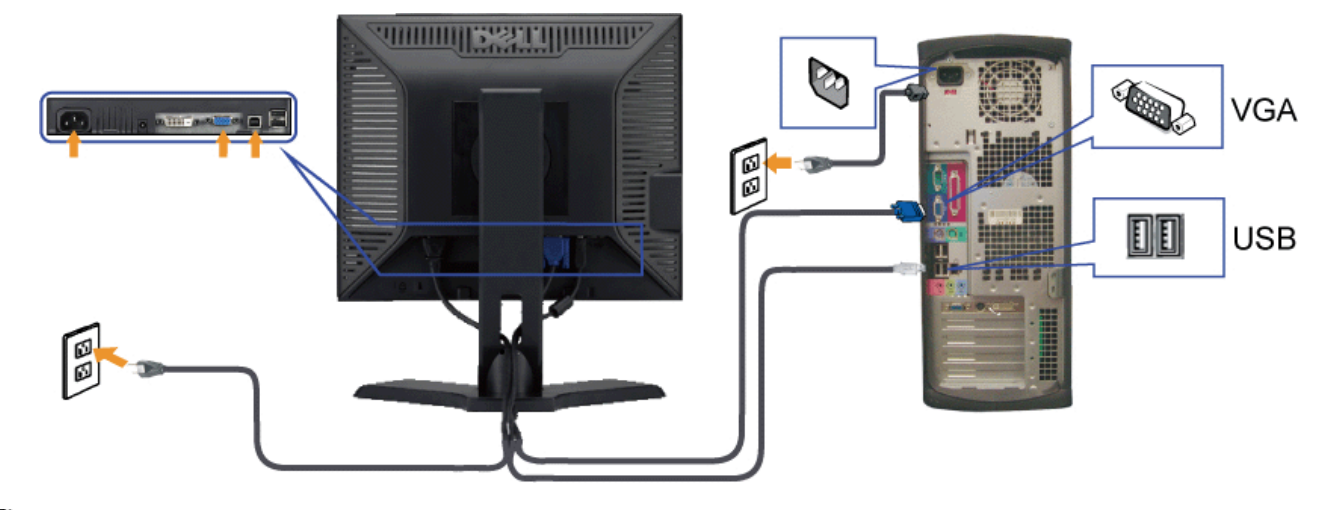

注意**:** 圖形僅供說明的用途使用。電腦的外觀可能不同。

#### <span id="page-11-0"></span>整理連接線

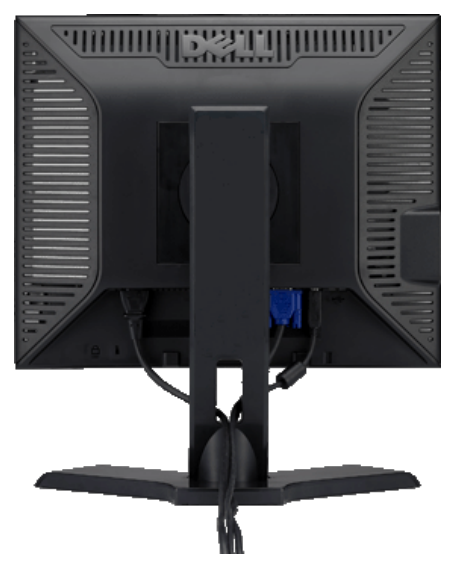

將所有必要的連接線連接至顯示器與電腦之後,(請參見<u>連接您的顯示器</u>以取得連接線的連接資訊,)請如上圖所示使用連接線固定器來將連接線整理乾淨。

#### <span id="page-11-1"></span>將**Soundbar**連接至顯示器(選購)

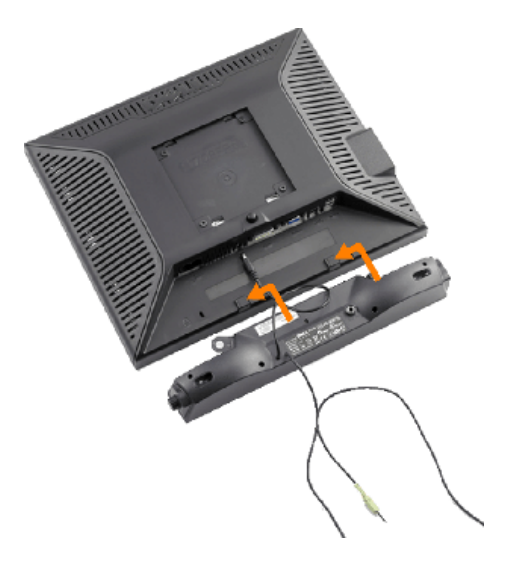

**<B>** 通知: 請勿與 Dell Soundbar以外的裝置搭配使用。

設定顯示器:Dell 1908FP-BLK 平面顯示器使用手冊

- **1.** 從顯示器背面連接,將Soundbar與顯示器背面下方的兩個插槽與垂片對齊,然後將之連接至顯示器上。
- **2.** 將Soundbar向左滑動直到卡入定位為止。
- **3.** 將soundbar連接至Dell Soundbar電源接頭(請參閱[下面外觀](#page-4-0)的詳細資料)。
- **4.** 將Soundbar背面淡黃綠色的迷你立體聲插頭插入電腦的聲音輸出插孔。

### <span id="page-12-0"></span>拆卸底座

注意**:** 將顯示器面板放在柔軟的布或墊子上,然後執行下面步驟來拆下底座。

#### 若要移除底座:

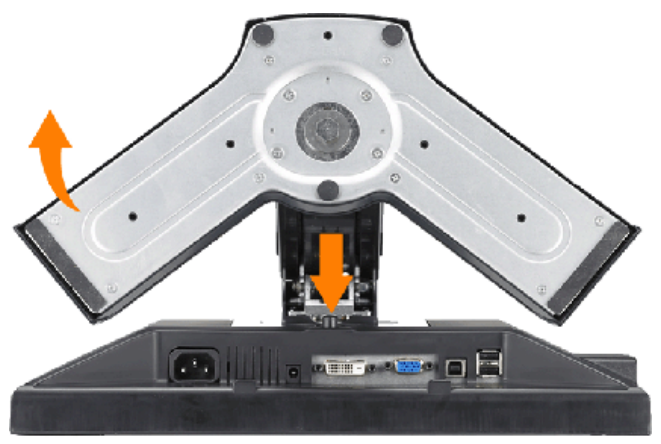

1. 按住托架釋放按鈕。 2. 將底座往遠離顯示器的方向抬高。

### <span id="page-12-1"></span>壁掛安裝(選購)

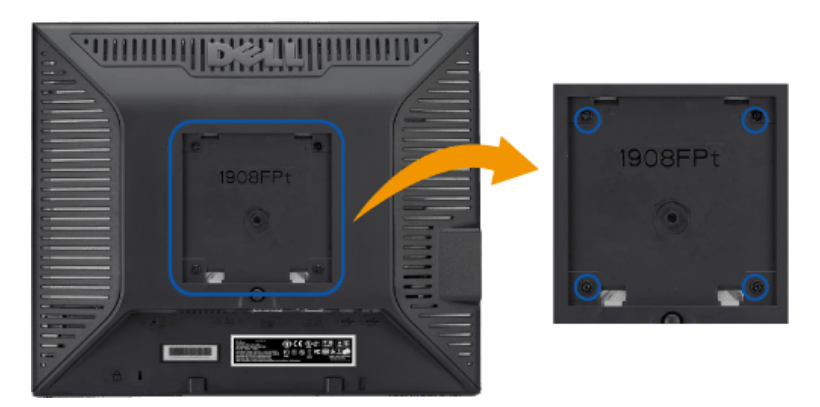

(螺絲尺寸:最大 x 10mm)。

請參見 VESA 相容底板安裝工具套件隨附的使用手冊。

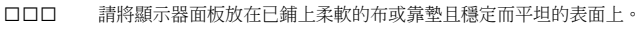

2. 移除底座

3. 使用螺絲起子將固定塑膠外蓋的四顆螺絲移除。

4. 將壁掛工具套件中的安裝托架安裝到液晶螢幕上。

- 5. 依照底板安裝工具套件隨附使用手冊中的指示將液晶螢幕安裝到牆上。
- 注意**:** 僅可使用 UL 列出的,擁有 4.36 公斤最低重量/負載承受能力的壁掛托架。

[回到內容頁](#page-0-0)

操作顯示器:Dell 1908FP-BLK 平面顯示器使用手冊

#### [回到內容頁](#page-0-1)

### 操作顯示器

**Dell™ 1908FP-BLK** 平面顯示器使用手冊

- 用前面板控制按鈕
- 使用螢幕功能選單 (OSD)
- 設定最佳解析度
- 使用Dell Soundbar (選購)
- 使用翹板(Tilt)、轉環(Swivel)與垂直延伸部分(Vertical Extension)
- 變更顯示器的旋轉方向

#### <span id="page-13-0"></span>用前面板控制按鈕

使用顯示器前面的控制鈕調整要顯示的影像特性。使用這些控制調整控制功能時,OSD顯示控制功能切換時的特性數值。

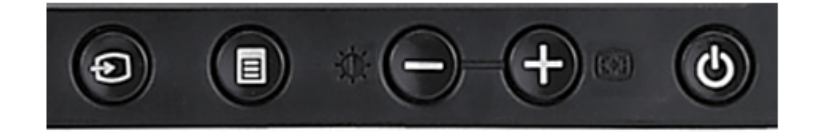

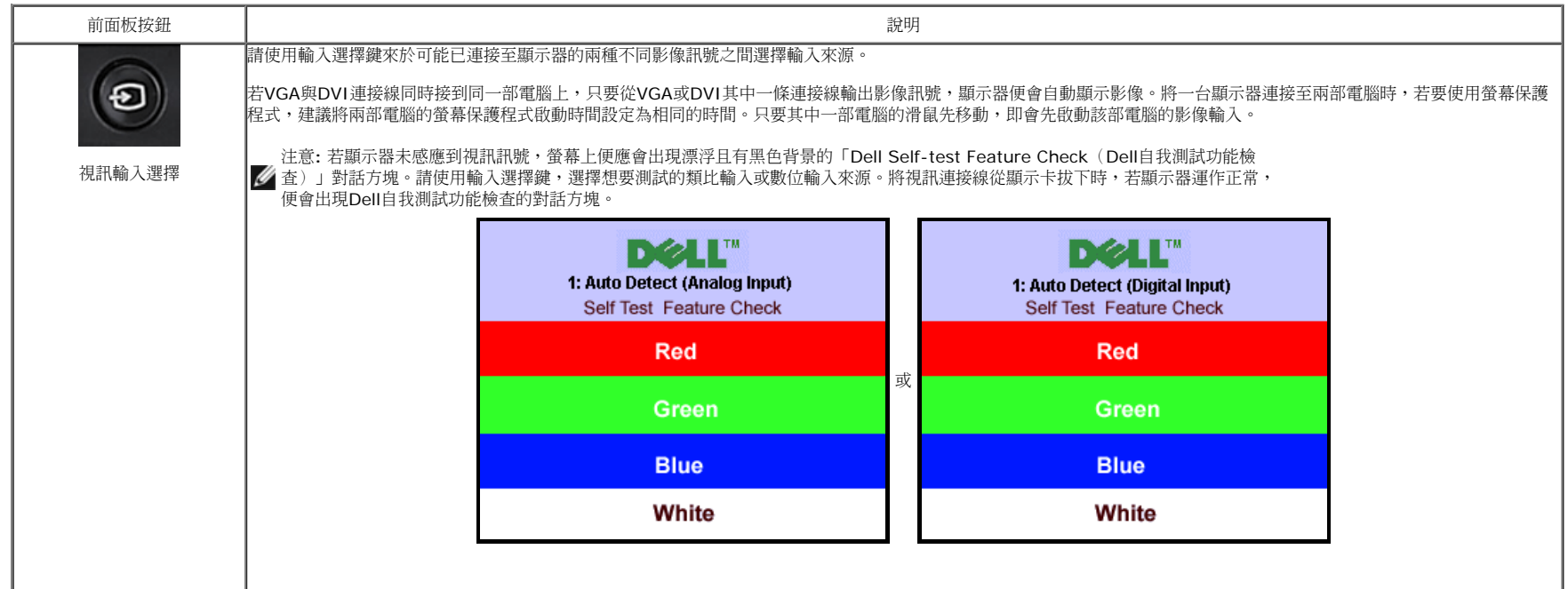

file:///T|/htdocs/monitors/1908WFP/1908FPBL/ct/ug/operate.htm[11/8/2012 12:06:03 PM]

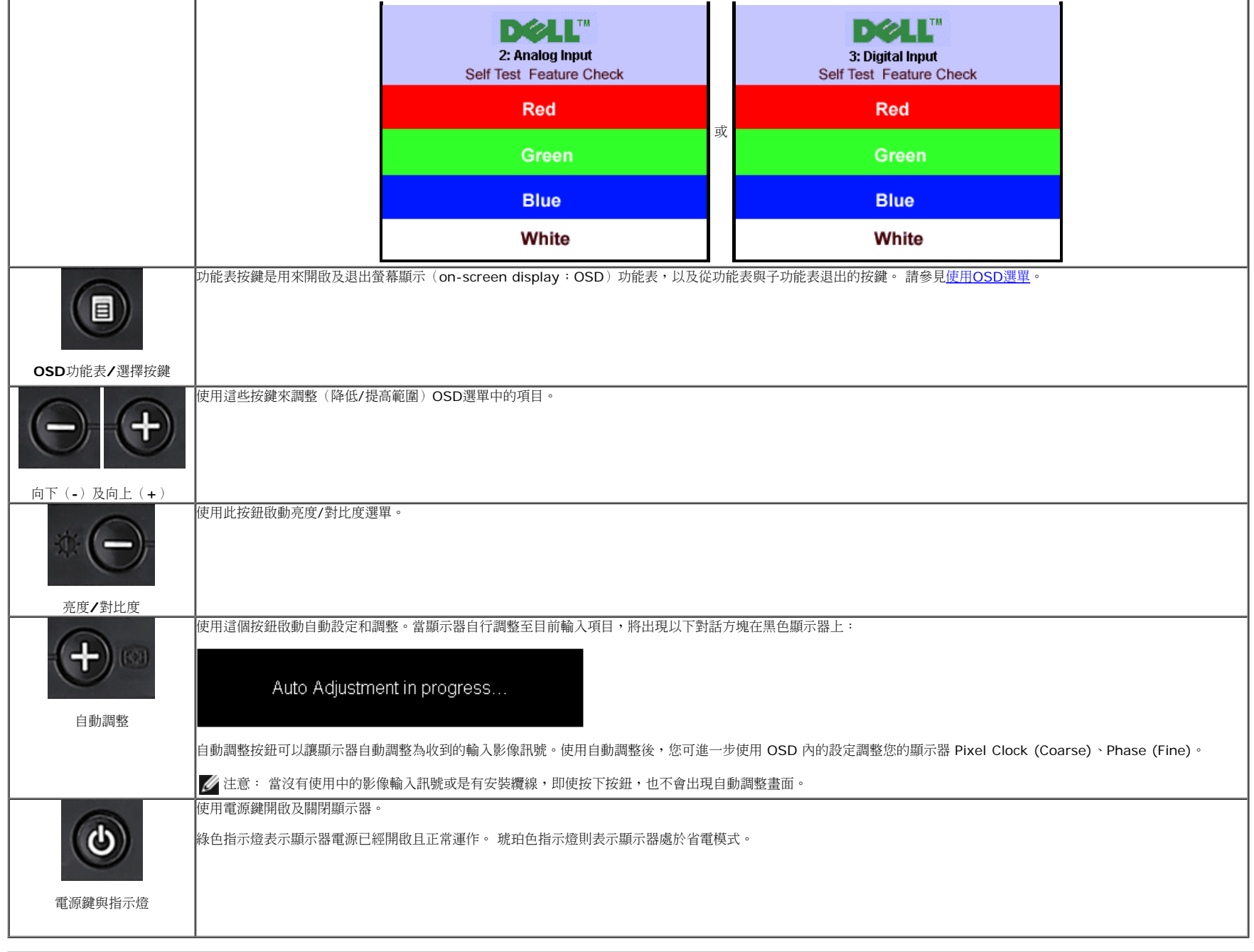

### 使用螢幕功能選單(**OSD**)

使用選單系統

<u>丝</u> 注意: 若您變更設定值然後繼續進入另一個選單,或是退出OSD選單,顯示器便會自動儲存您所做的變更。若您變更設定值然後等待OSD選單消失,您所做的變更也會被儲存起來。

按下MENU鍵來開啟OSD選單及顯示主選單。

**1.**

自動偵測類比(**VGA**)輸入的主選單 自動偵測數位(**DVI**)輸入的主選單

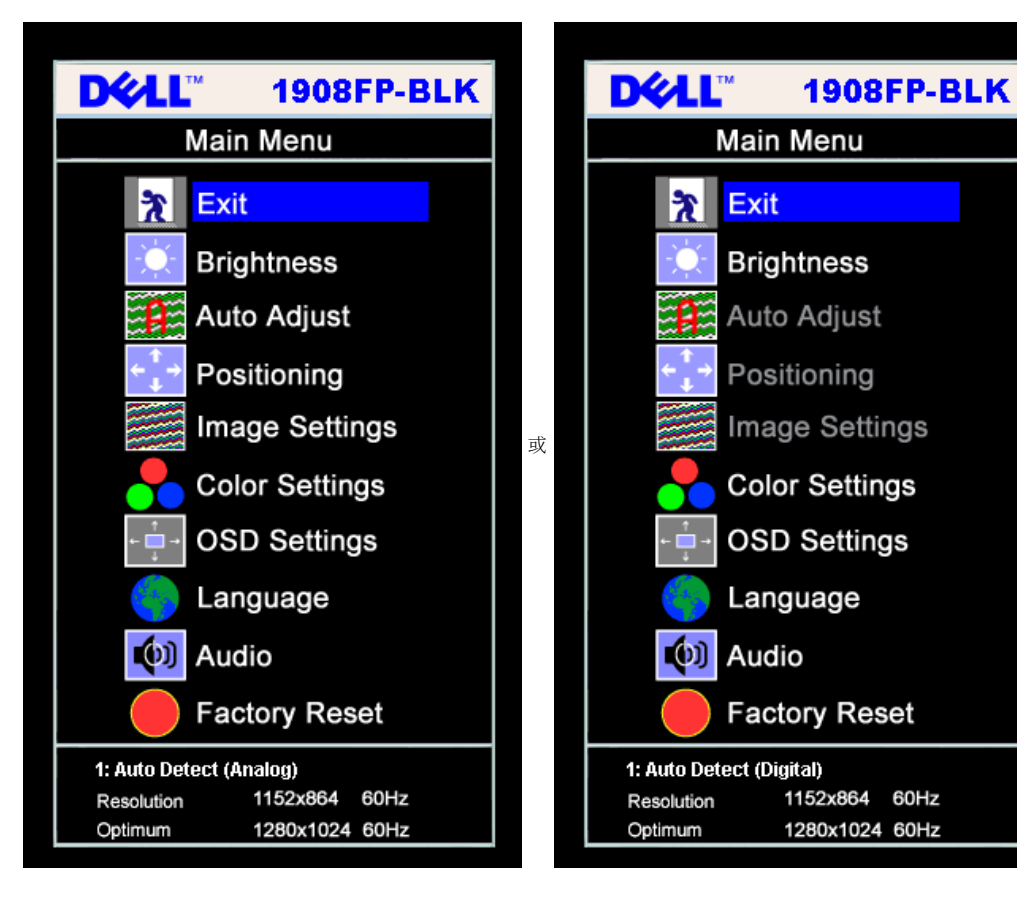

類比(VGA)輸入的主選單 **belange and the procedure of the original of the original of the procedure and the procedure and the procedure and the procedure and the procedure and the procedure and the procedure and the procedure and t** 

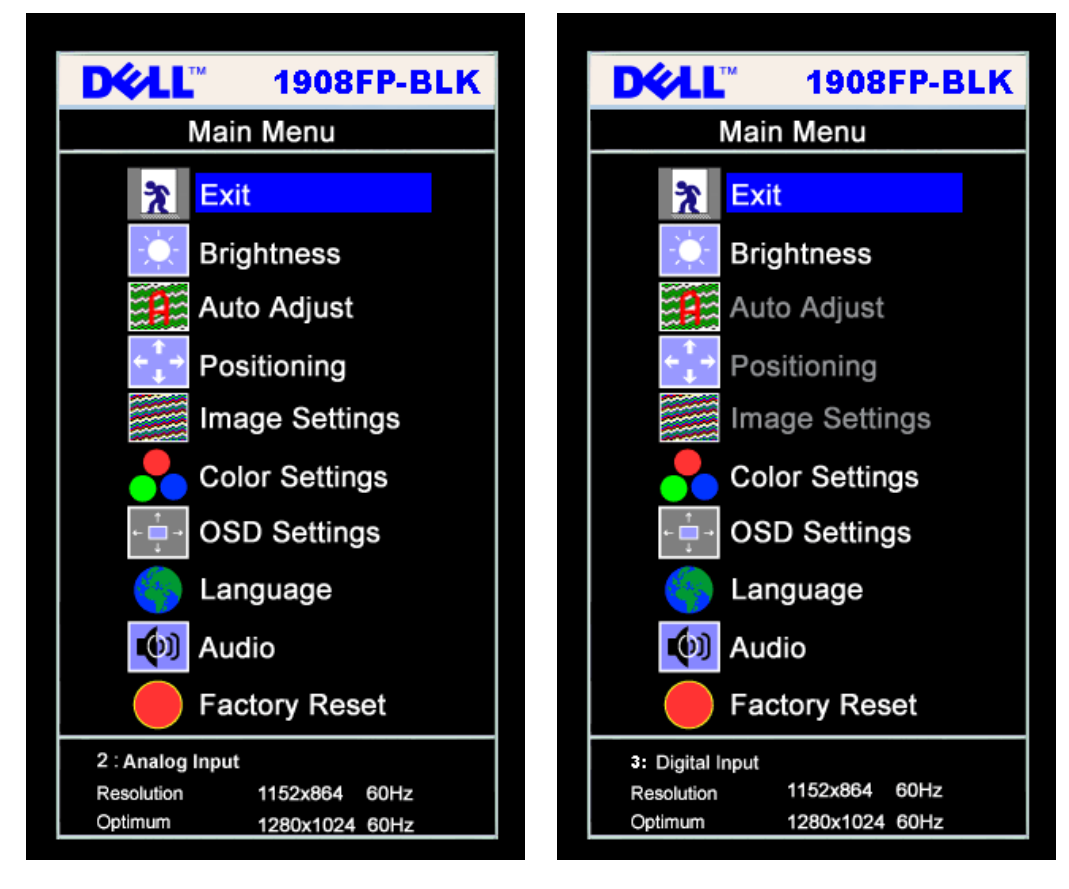

注意: 自動調整、位置變更與影像設定皆只有在您使用類比(VGA)接頭時才可以使用。 Ø

- **2.** 請按下**-**與**+**按鍵來於設定選項之間移動。 在您從一個圖示移動至另一個圖示時,其選項名稱便會被反白。 請參見下面表格以取得顯示器所有可用選項的完整清單資訊。
- **3.** 按一下MENU鍵來啟動反白的選項。
- **4.** 按下 與 + 鍵選擇想要的參數。
- **5.** 按下MENU進入滑動軸,然後依照選單上的指示符號使用**-**與**+**鍵來變更設定。
- **6.** 按一下MENU按鍵回到主選單來選擇另一個選項,或按二或三次MENU鍵退出OSD選單。

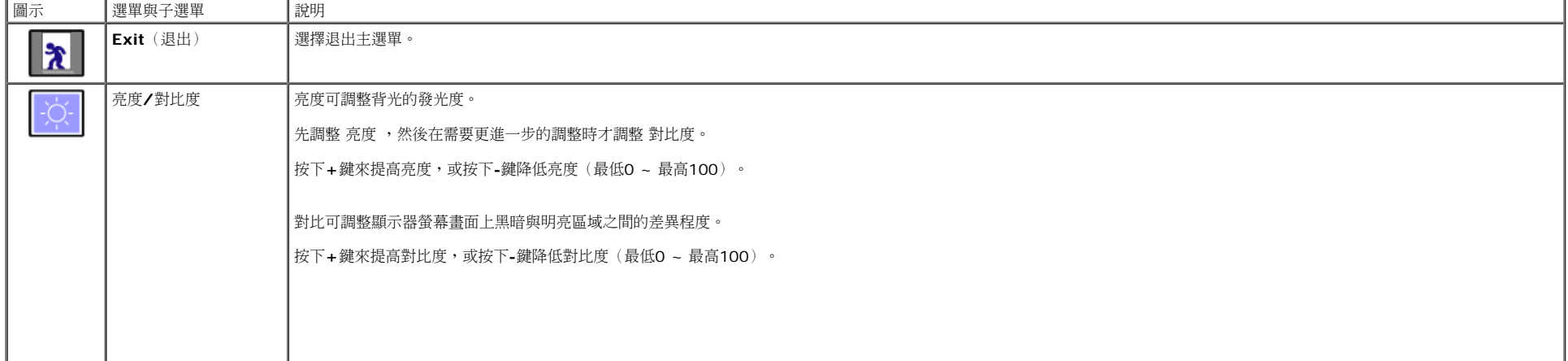

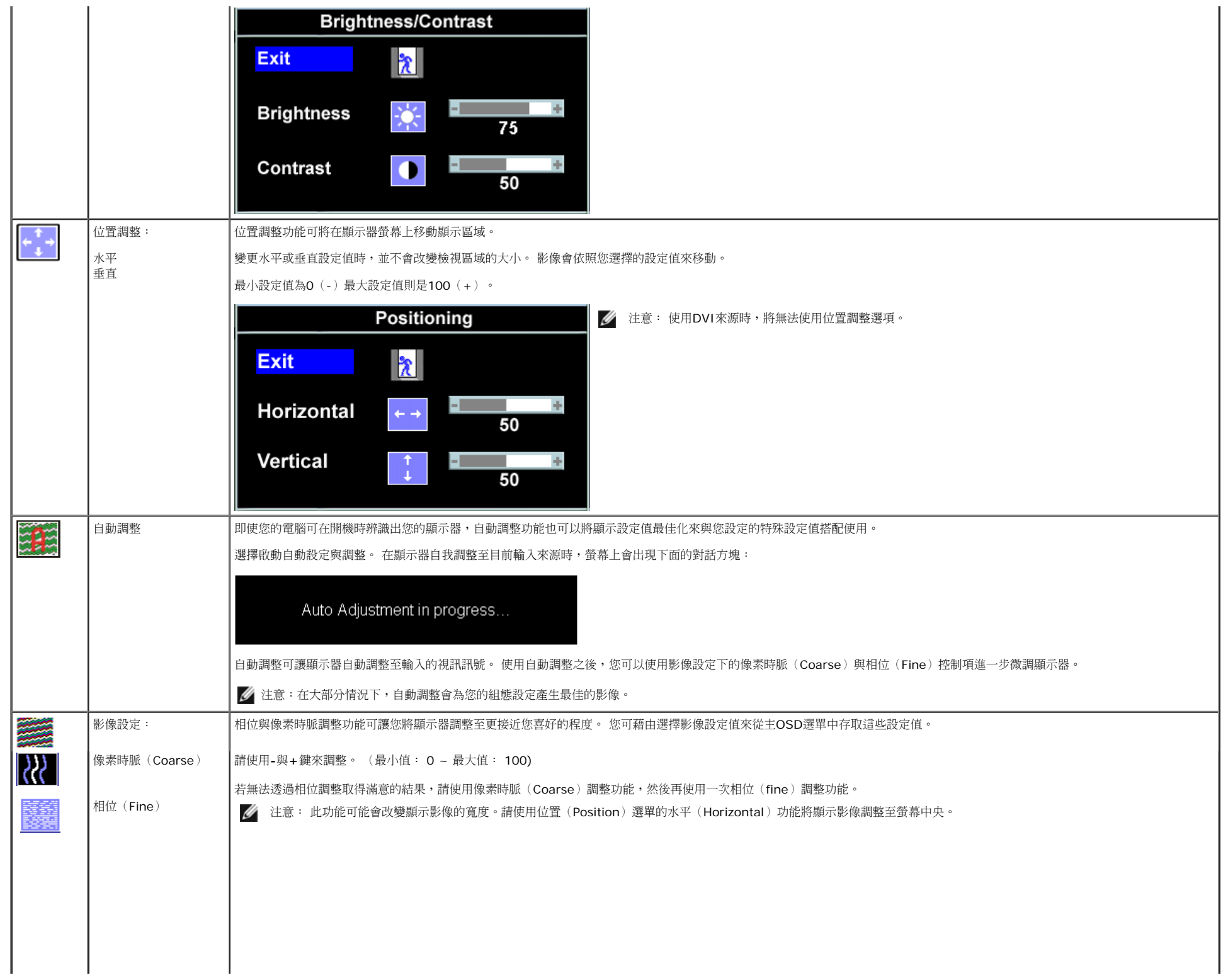

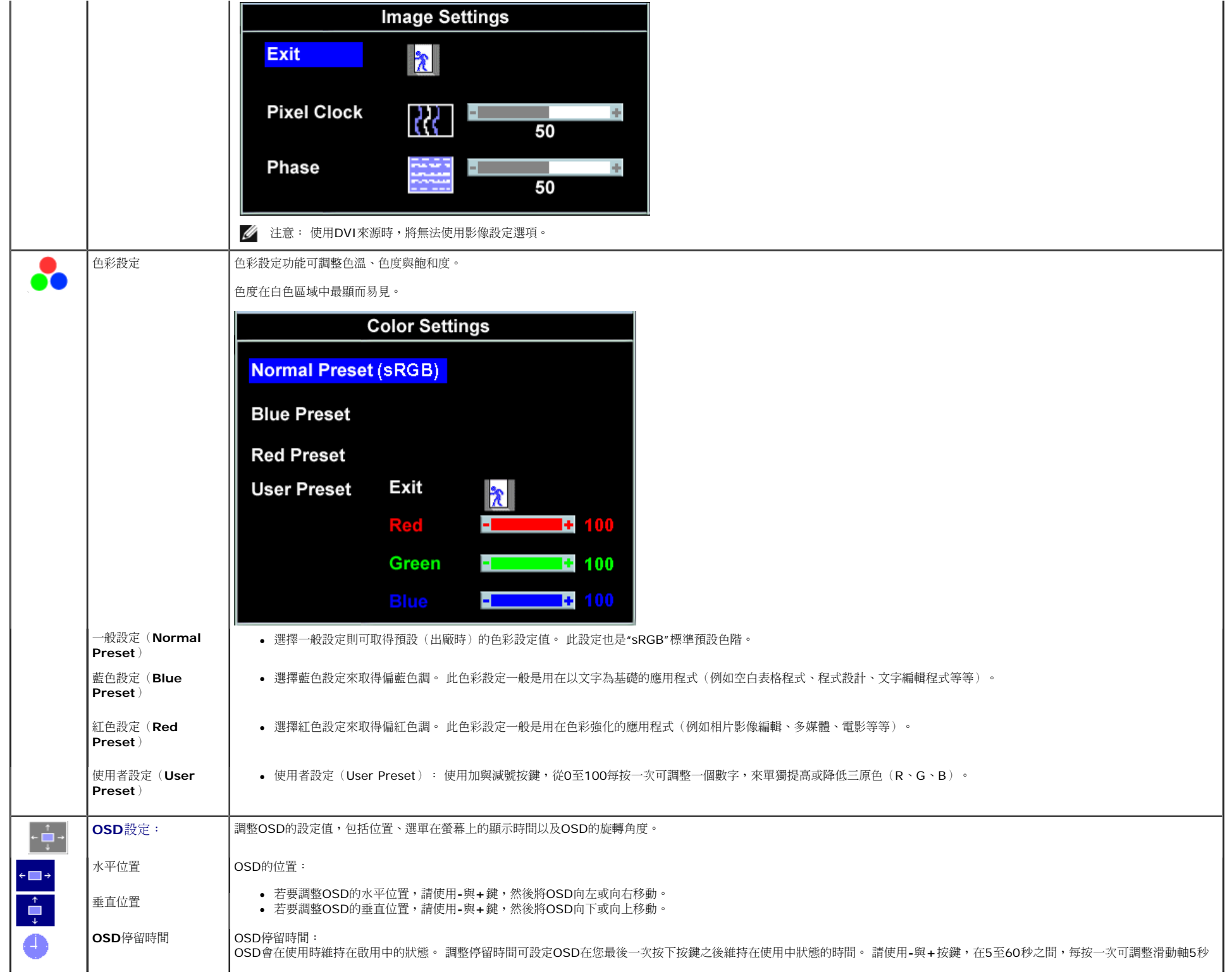

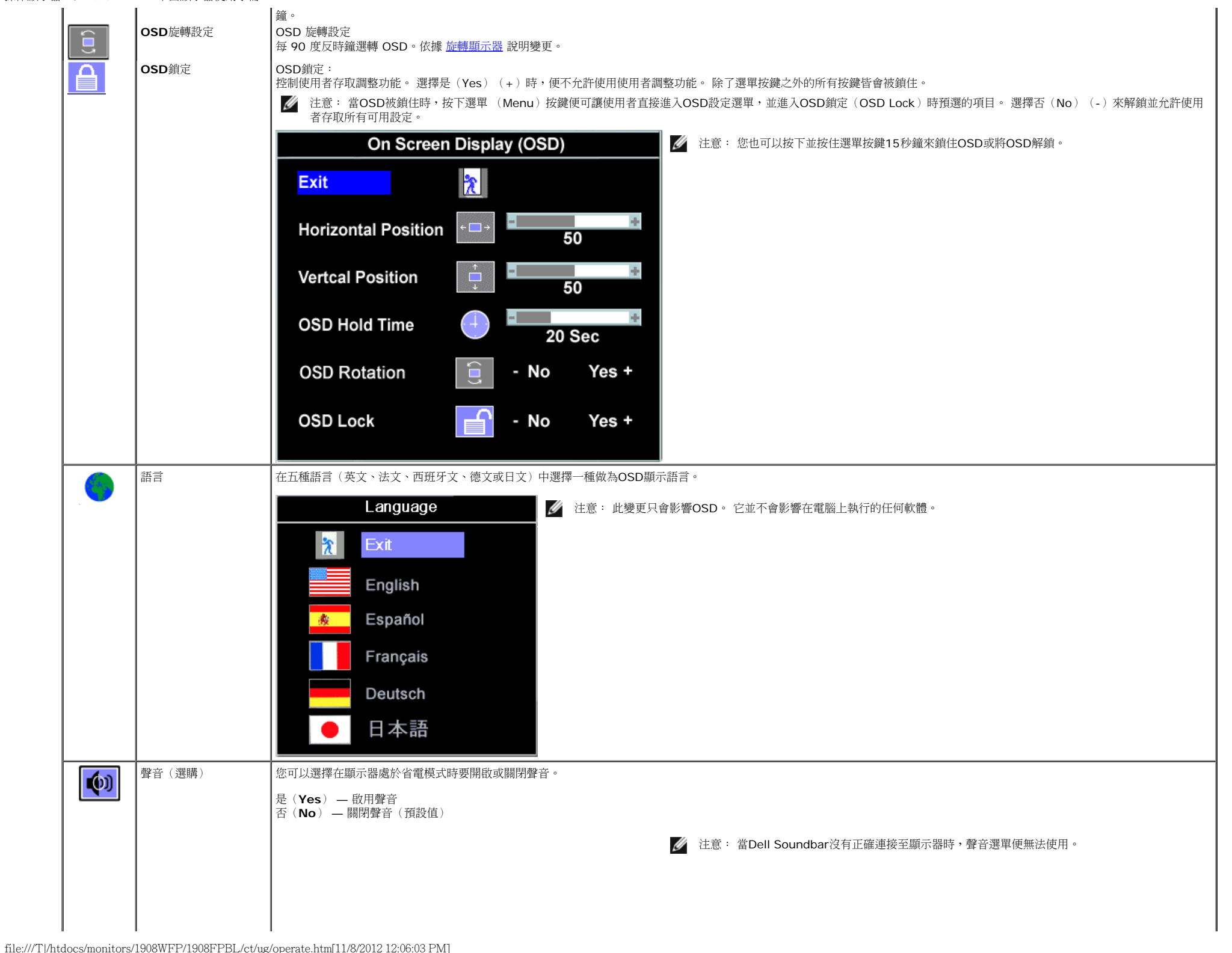

- La

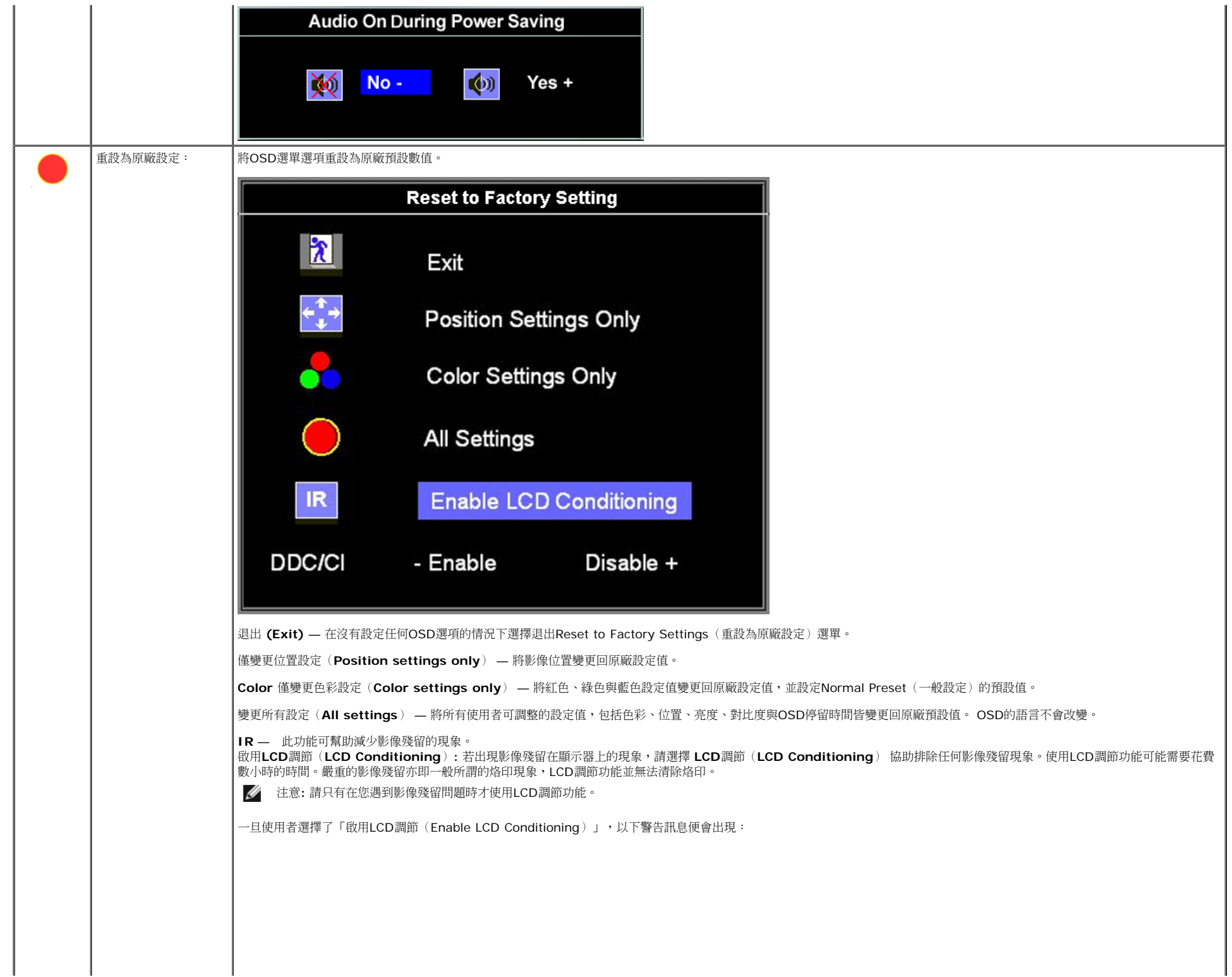

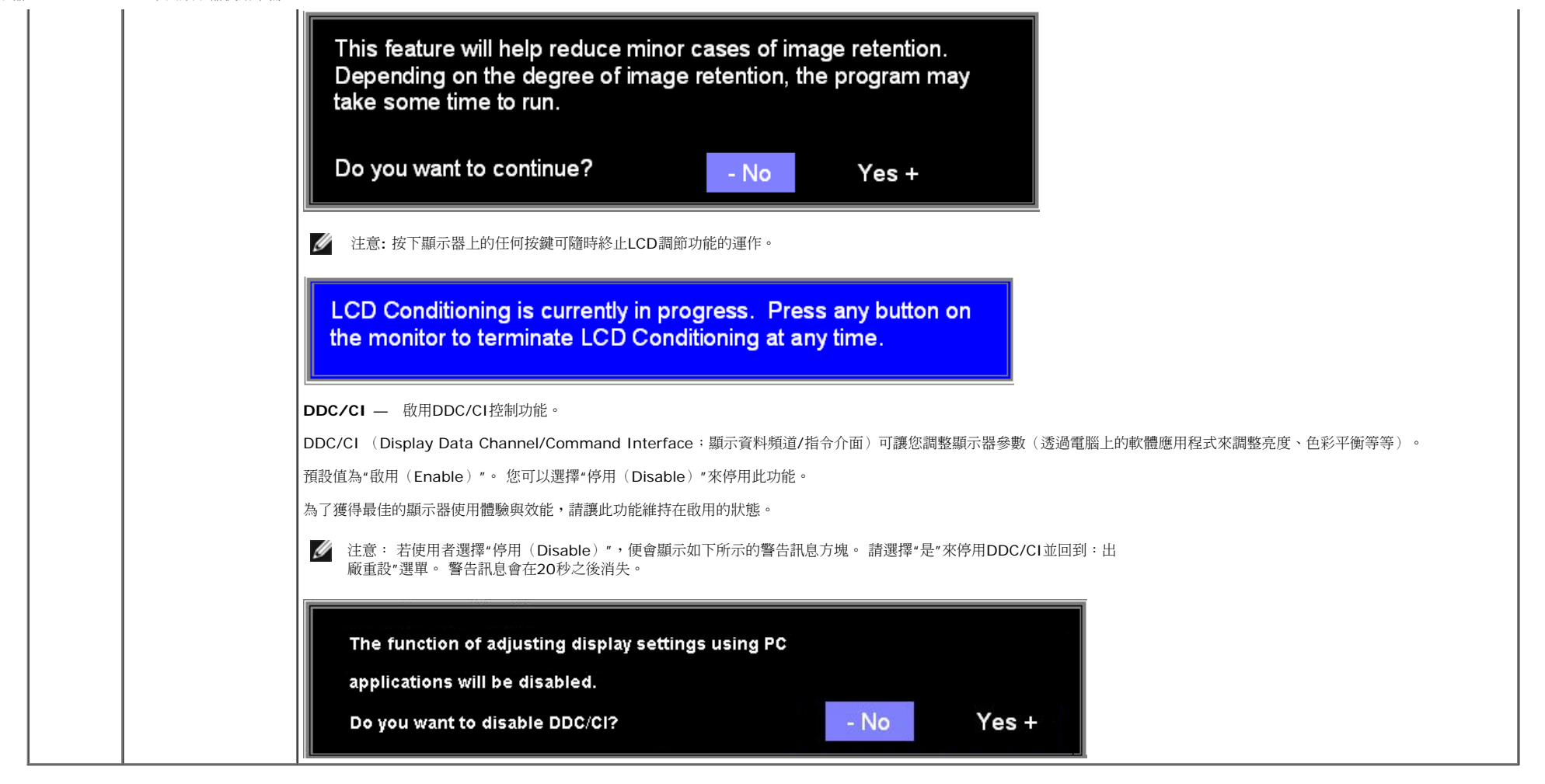

#### **OSD**警告訊息

螢幕上可能會出現下列其中一個警告訊息指出顯示器已經超出同步範圍。

![](_page_21_Picture_134.jpeg)

這表示顯示器無法與從電腦接收到的訊號同步化。 這可能是因為顯示器使用的訊號頻率太高或太低。請參見<u>規格</u>以取得此顯示器支援的水平與垂直頻率範圍。 建議模式為1280 X 1024 @ 60Hz。

 $\mathscr{U}_1$  注意: 若顯示器沒有感應到視訊訊號,螢幕上便應該會出現漂浮的'Dell自我測試功能檢查(Dell Self-test Feature Check)'對話方塊。

操作顯示器:Dell 1908FP-BLK 平面顯示器使用手冊

![](_page_22_Picture_1.jpeg)

有時候並不會出現任何警告訊息,但是螢幕畫面是空白的。 這也可能表示顯示器沒有與電腦同步化。

請參[見解決問題](#page-26-0)以取得更多資訊。

### 設定最佳解析度

設定顯示器的最佳解析度:

1. 在桌面上按一下右鍵並選擇內容。 □□□ 選擇設定值標籤。 □□□ 將螢幕解析度設定為1280 x 1024。 口口口 按一下確定。

若您沒有看到1280 x 1024選項,您可能必須更新顯示卡驅動程式。 請依照您的電腦狀況完成下列其中一項程序。

若您有Dell桌上型或可攜式電腦:

請至**support.dell.com**,輸入您的服務標籤,然後下載最新的顯示卡驅動程式。

- 若您是使用非Dell電腦(可攜式或桌上型電腦):
	- o 請至support.dell.com,輸入您的服務標籤,然後下載最新的顯示卡驅動程式。
	- o 請至support.dell.com,輸入您的服務標籤,然後下載最新的顯示卡驅動程式。

### 使用**Dell Soundbar**(選購)

Dell Soundbar是一套雙聲道立體聲系統,可讓您安裝在Dell平面顯示器上。Soundbar有一個音量旋鈕與開啟/關閉控制按鈕,可調整整個系統的音量,另外還有一個白色LED電源指示燈及兩個耳機插孔。

![](_page_23_Picture_1.jpeg)

- **2.** 電源指示燈
- **3.** 耳機接頭

### 使用翹板(**Tilt**)、轉環(**Swivel**)與垂直延伸部分(**Vertical Extension**)

#### 傾斜/旋轉

嵌入式的底座可讓您傾斜及/或旋轉顯示器,以取得最舒適的觀看角度。

![](_page_23_Figure_7.jpeg)

操作顯示器:Dell 1908FP-BLK 平面顯示器使用手冊

#### 垂直延伸

立架可垂直延伸130mm以達到舒適的檢視高度。

![](_page_24_Picture_3.jpeg)

### 變更顯示器的旋轉方向

您旋轉顯示器之前,顯示器必須先垂直伸長(<u>垂直伸長</u>)或傾斜(<u>傾斜</u>)以避免碰撞到顯示器下面邊緣。

![](_page_24_Picture_6.jpeg)

![](_page_24_Figure_7.jpeg)

<span id="page-25-0"></span>[回到內容頁](#page-0-0)

#### 疑難排解 **Dell™ 1908FP-BLK** 平面顯示器使用手冊

- [顯示器疑難排解](#page-25-1)
- [一般問題](#page-26-1)
- О. [產品規格問題](#page-27-0)
- **[USB](#page-27-1)[的問題](#page-27-1)**
- [Soundbar](#page-27-2)[疑難排解](#page-27-2)
- **个**小心: 在您開始執行此部分說明的任何程序前,請遵[守安全指示。](#page-29-2)

#### <span id="page-25-1"></span>顯示器疑難排解

#### 自我測試功能檢查(**Self-Test Feature Check**,**STFC**)

您的顯示器提供了一個自我測試功能可讓您檢查顯示器是否有正常運作。 若您的顯示器與電腦已正確連接好,但是顯示器聲幕並沒有畫面,請執行下列步驟來執行顯示器自我測試:

口口口 關閉電腦與顯示器。

口口口 將電腦後方的視訊連接線拔下。 為確保可正確執行自我測試,請將電腦後方的數位(白色階頭)與類比(黑色接頭)拔下。 □□□ 開啟顯示器。

注意**:** 若顯示器未感應到視訊訊號,螢幕上便應會出現漂浮且有黑色背景的「Dell Self-test Feature Check(Dell自我測試功能檢查)」對話方塊。請使用輸入選擇鍵, 選擇想要測試的類比輸入或數位輸入來源。將視訊連接線從顯示卡拔下時,若顯示器運作正常,便會出現Dell自我測試功能檢查的對話方塊。

![](_page_25_Figure_15.jpeg)

若視訊連接線鬆脫或損壞時,此方塊也會在系統正常運作時出現。

□□□ 請關閉您的顯示器並重新連接視訊連接線,然後開啟電腦與顯示器。

若執行上面程序之後您的顯示器螢幕還是沒有出現任何畫面,請檢查您的視訊控制器與電腦系統;您的顯示器正在正常運作中。

### 內建診斷工具

您的顯示器配備了內建診斷工具;A可幫助您判斷螢幕異常現象是顯示器的問題;A或是電腦系統與顯示卡的問題。

注意: 您只有在拔下視訊連接線並且在顯示器處於自我測試模式時,才可以執行內建診斷作業。

若要執行內建診斷作業¡G

<span id="page-26-0"></span>□□□ 請確定螢幕畫面是乾淨的¡]螢幕表面沒有灰塵微粒¡^。 口口口 從電腦或顯示器後方拔掉視訊連接線。 顯示器便會進入自我測試模式。

□□□ 同時按住前面面板上的 ➡️ 與 ➡️ 按鈕2秒鐘。便會出現灰色畫面。

□□□ 請小心檢查畫面上的異常現象。 □□□ 再按一次前面面板上的 ◥➡ 按鈕 。螢幕的色彩便會變成紅色。 口口口 請檢查顯示畫面上的異常現象。

口口口 請重複步驟5與6¡A以綠色、藍色與白色畫面檢查顯示器的畫面。

在白色螢幕出現時 ${}_{\mathbf{i}}$ A表示測試作業已經完成。 若要退出測試作業,請再按一次 $\bigoplus$  按鈕。

若您使用內建診斷工具時沒有偵測到任何螢幕異常現象¡A便表示顯示器運作正常。 請檢查顯示卡與電腦。

### <span id="page-26-1"></span>一般問題

下面表格含有與您可能會遇到的一般顯示器問題有關的一般資訊。

![](_page_26_Picture_286.jpeg)

![](_page_27_Picture_301.jpeg)

### <span id="page-27-0"></span>產品規格問題

![](_page_27_Picture_302.jpeg)

### <span id="page-27-1"></span>**USB**的問題

![](_page_27_Picture_303.jpeg)

## <span id="page-27-2"></span>**Soundbar**疑難排解

![](_page_27_Picture_304.jpeg)

![](_page_28_Picture_166.jpeg)

[回到內容頁](#page-0-0)

#### <span id="page-29-0"></span>[回到內容頁](#page-0-0)

### 附錄 **Dell™ 1908FP-BLK** 平面顯示器使用手冊

- [安全資訊](#page-29-2)
- [FCC](#page-29-3)[聲明\(僅針對美國\)](#page-29-3)
- [與](#page-29-1)[Dell](#page-29-1)[聯絡](#page-29-1)

# <span id="page-29-2"></span> $\bigwedge \hspace{-0.1cm}\bigwedge$ 警告 : 安全資訊

警告**:** 執行本說明文件中未指定的控制作業、調整方式或程序,可能會使您暴露在觸電、電氣傷害與**/**或機械傷害的危險中。

關於安全指示的資訊,請參閱產品資訊指南。

### <span id="page-29-3"></span>**FCC**聲明(僅針對美國)

關於FCC公告與其他管理資訊,請參見http://www.dell.com/regulatory\_compliance網站上與產品符合哪些管理規定有關的資訊。

### <span id="page-29-1"></span>與**Dell**聯絡

美國的客戶請撥打**800-WWW-DELL**(**800-999-3355**)。

Ø 注意**:** 如果您無法上網,您可以在發票、裝箱明細表、帳單或Dell產品目錄上找到聯絡資訊。

**Dell**提供數種線上與電話式支援和服務選項。使用功能隨著國家和產品而異,有些服務在您的地區可能沒有提供。關於銷售、技術支援或客服的問題,請洽詢**Dell**:

- **1.** 請造訪**support.dell.com**。
- **2.** 請在頁面底部的選擇國家**/**地區下拉式選單中確認您的國家或地區。
- **3.** 按一下頁面左側的聯絡我們。
- **4.** 視需要選擇適當的服務或支援的連結。
- **5.** 選擇您方便與Dell聯絡的方式。

[回到內容頁](#page-0-0)